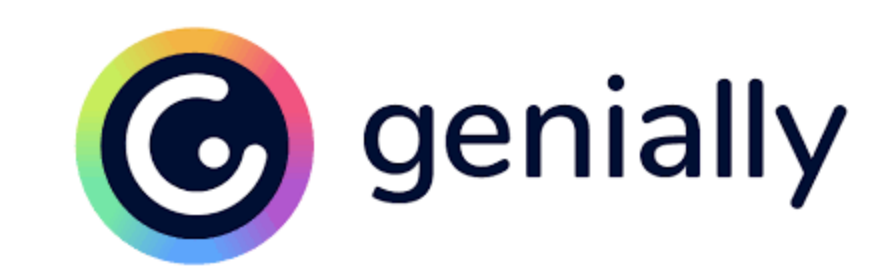

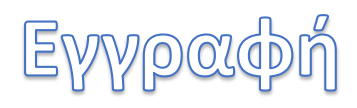

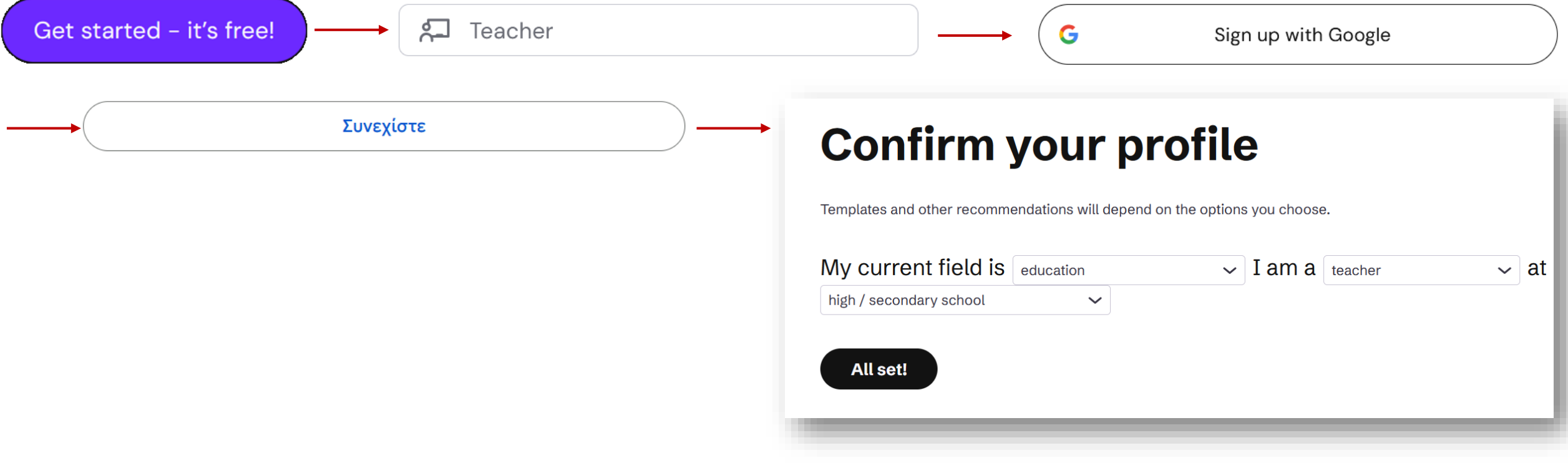

## ELOCYWYM ELKÓVCIS

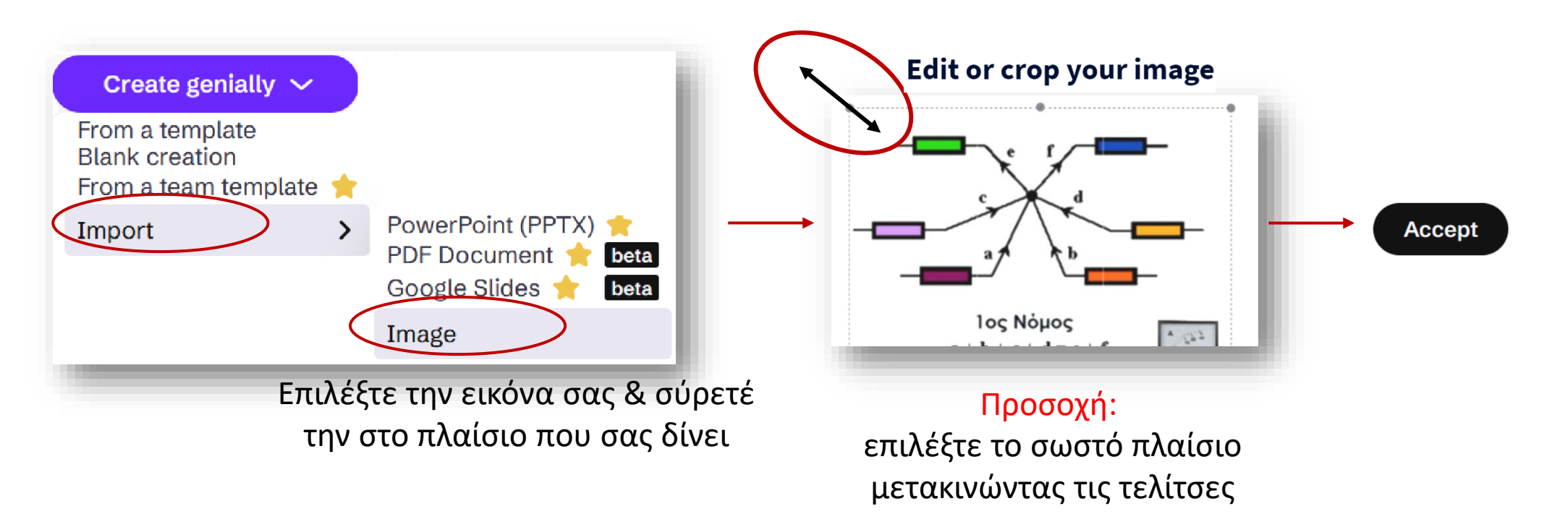

#### ELSM SLOGPOCOTLIKOW OWTLIKELLLÉVOUV ⋒ ⊕ Interactive elements **O** Buttons Show more ------------ $\bullet$  $\bullet$ : Invisible area  $200 +00$ B  $\left( -1\right)$ Drag this area to the canvas and place it over the area Buttons with text Show more you wish to make interactive. This part will be 頭には invisible. X CANCEL  $\leftarrow$  BACK **CONSERVANCE** CONSERVANCE Q SEARCH A HOME **O** Markers Show more Αναδυόμενο Πλήρης **ADD INTERACTIVITY** οθόνη Προσθήκη<br>Γεννήχου ήχου παράθυρο  $\boldsymbol{\Theta}$  $\bigcirc$  $\mathbf \Theta$  $\bigcirc$  $\circ$ Εικονίδια που 厚 ήχου Σημείωση  $\blacktriangleleft$ δηλώνουν **TOOLTIP WINDOW FULL SCREEN AUDIO**  $\bullet$  $\boldsymbol{\Theta}$  $\bullet$  $\mathbf \Psi$  $\bullet$ διαδραστικά σημεία 全  $\partial$ ,  $\ddot{\phi}$ Ø Απόκρυψη f Social networks Show more Πήγαινε στη στη σελίδα … Δεσμός **REVEAL HIDE Offooth** Εμφάνιση $\begin{pmatrix} 0 & p & \end{pmatrix}$ Εφέ Αντικατάσταση εικονιδίου **O** Numbers and letters Show more T  $\infty$ C Replace  $9$  $\bf{8}$  $\boldsymbol{6}$

### AAAcı otolxelcı

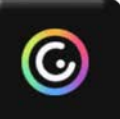

 $\mathsf{A}$ Text

Προσθήκη κειμένου

 $\begin{array}{c} \square \end{array}$ Image

Προσθήκη εικόνας

ိုင **Resources** 

 $\mathbb{Q}$ Interactive<br>elements

Προσθήκη διαδραστικών στοιχείων

Προσθήκη έξυπνων στοιχείων

Προσθήκη άλλων πόρων

Προσθήκη διαδραστικών ερωτήσεων

囧 Smartblocks

狂 Interactive questions

> $\underline{\mathbb{E}}$ Insert

> > '///.

Εισαγωγή πολυμέσου

Αλλαγή φόντου Background

曰 Pages Προσθήκη σελίδας

Add background audio  $\pm$ 

Προσθήκη ήχου (είτε από άμεση εγγραφή είτε έτοιμο)

# **AnoOnkevon kat Staytotpaouog**

**豆 Present** 

 $\leq$ 

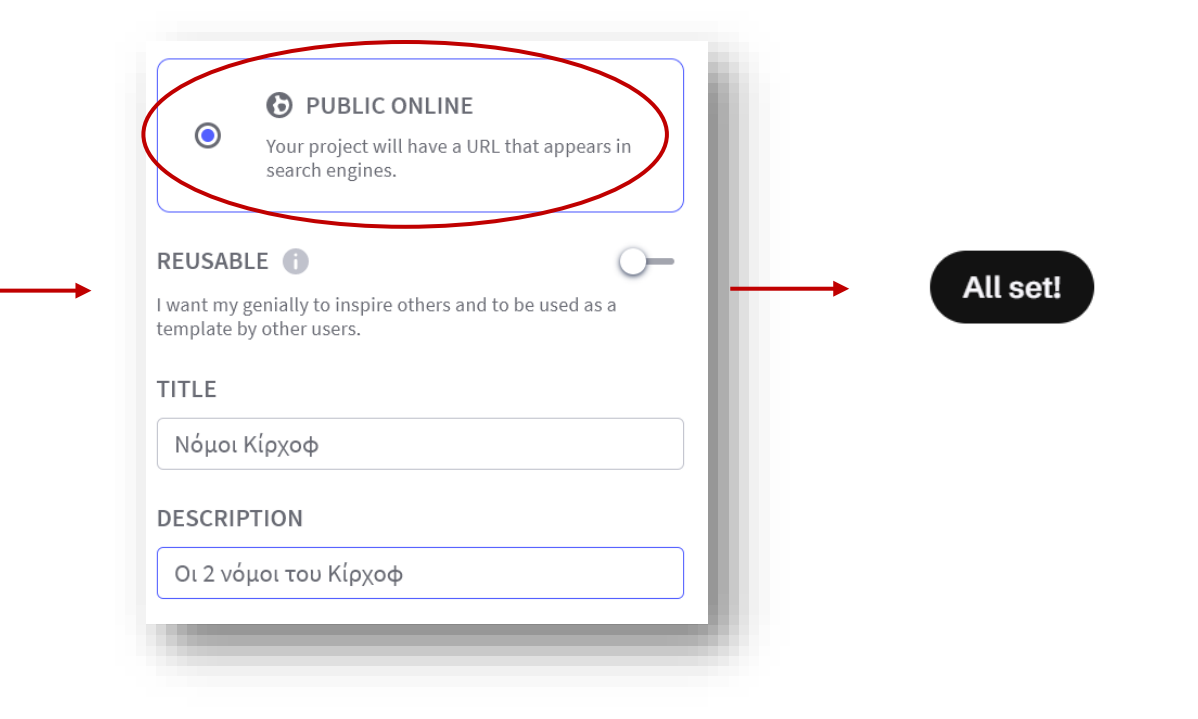

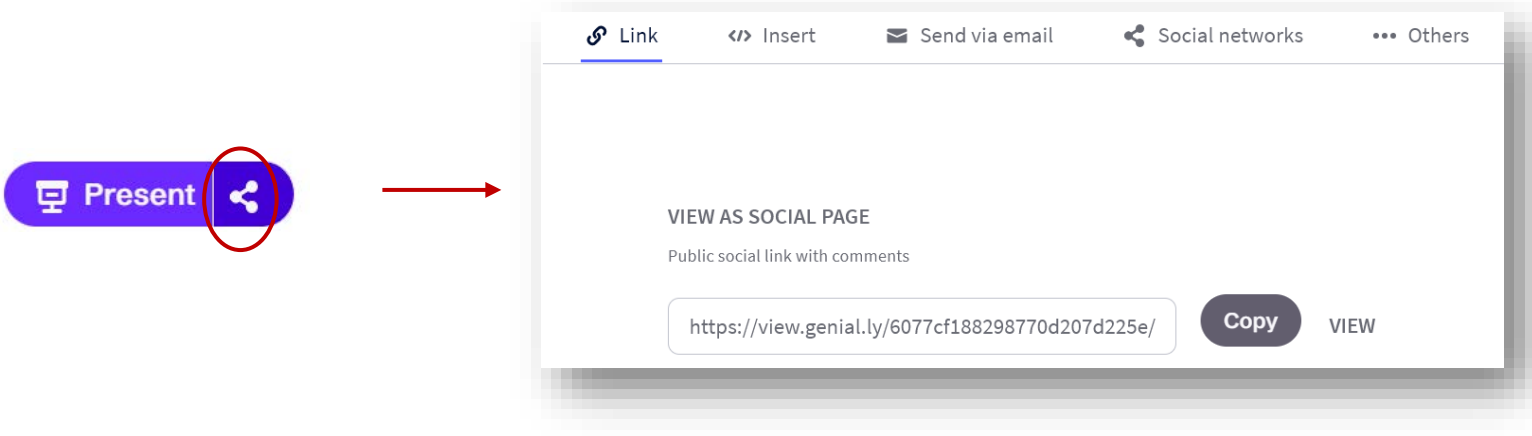

#### ΤΕΛΟΣ